# **BeatBuddy** 快速使用指南

#### 注意事项:

- v BeatBuddy 使用全频音箱的音质最好。电吉他音箱不是全频音箱,尽量不要使用。
- v 多媒体音箱,演出 PA 系统都属于全频音箱。BeatBuddy 最好使用这些音箱。
- v 用高品质耳机连接 BeatBuddy 听一下节奏的声音,使用音箱时应该有同样的音响效果。
- ◆ BeatBuddy 使用 9V, 300mA,中心负极的独立电源供电。也可以使用单块效果器电源,但 高品质的隔离输出电源(比如 Voodoo Lab)才能避免不正常的噪音。

#### 与效果器串联:

BeatBuddy 有乐器输入接口,因此它可以与其他效果器串联。这时,应该把它放在效果链的 末端,然后输出到音箱,这样才不会影响音色。

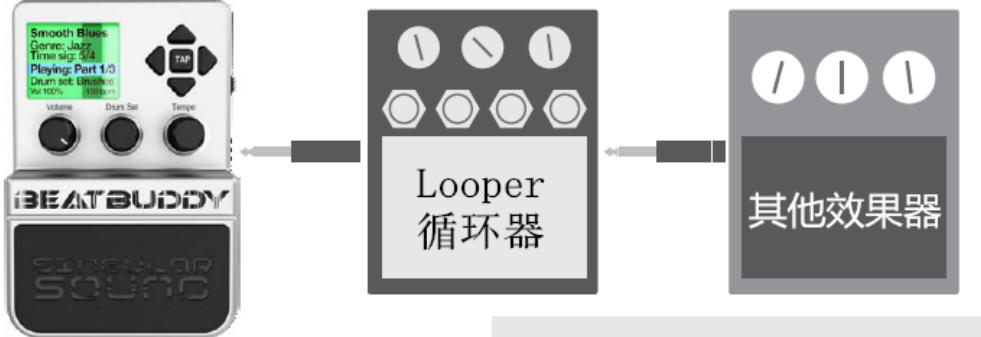

此外, BeatBuddy可以不连接乐器。 它完全可以单独连接音箱使用。

#### 显示屏以及按键说明:

- 1. 节拍的位置(节拍器)
- 2. 歌曲的名字
- 3. 歌曲所在的文件夹名字
- 4. 拍子记号
- 5. 正在播放的段落
- 6. 目前的鼓组类型
- 7. 音量(左)与速度(右)
- a. 总音量旋钮(不影响乐器的音量)
- b. 鼓组旋钮: 选择鼓组类型/退出键
- c. 速度旋钮:改变歌曲的速度/确认键
- d. 上/下按键:在菜单中上下移动
- e. 左/右按键:左键选择文件夹(FOLDER) 右键选择歌曲(歌曲在文件夹内)
- f. TAP 键:连按 4 次,设定速度
- g. 耳机音量旋钮

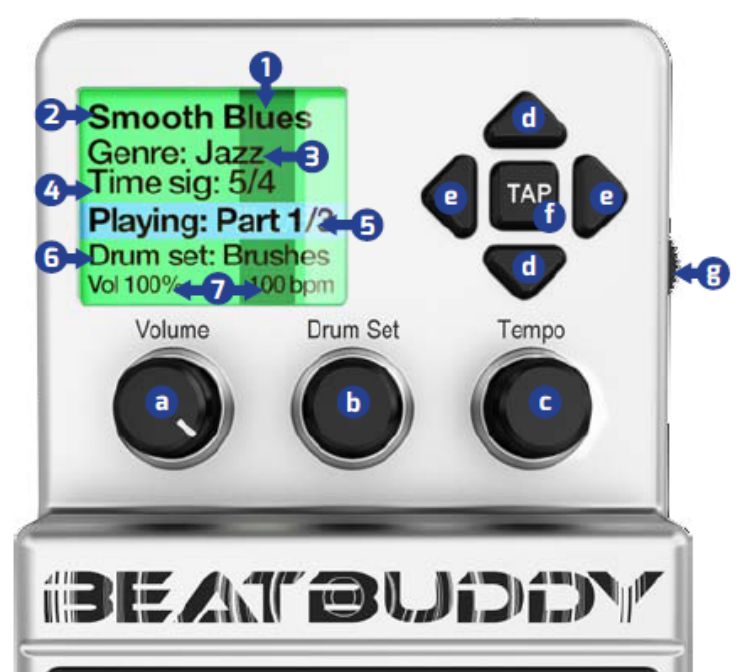

### b键(鼓组旋钮)和 c 键(速度旋钮)的扩展用途:

按下 c 钮可也可进入歌曲选择界面,再次按下 c 钮完成选择。按下 c 钮后再按下 b 钮可以进 入文件夹选择界面。单独按下 b 钮进入鼓组(即鼓音色)选择界面。

### SD 卡:

BeatBuddy 的所有节奏和鼓音色都储存在这张 SD 中。请把 SD 卡正确地插入 BeatBuddy 鼓机 中,再接入电源,方可正常使用。

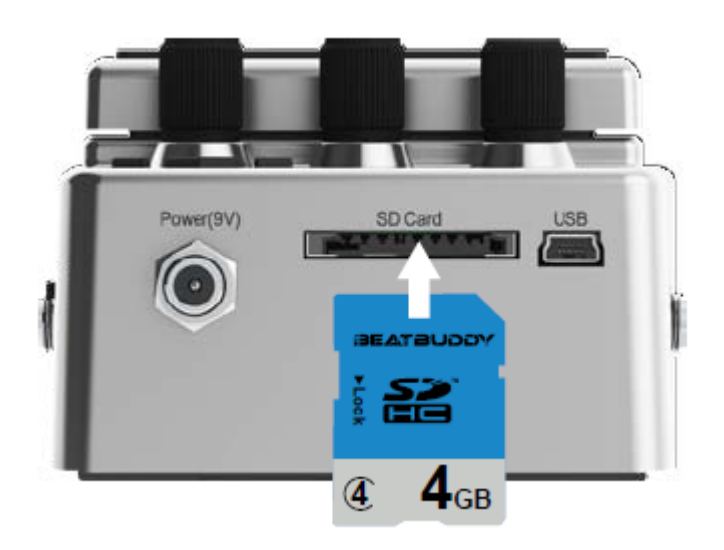

如果不小心丢失了 SD 卡, 或者 SD 卡被损坏。请登陆 innovox. cn 下载 SD 卡备份。

#### 通用型外置踏板:

BeatBuddy 使用"momentary"或"latching"型,带 TRS(立体声输出)1/4 英寸(6.3 毫 米)输出的切换踏板(一个开关输出到左通道,另一个输出到右通道)。BeatBuddy 与 ABY 型踏板不兼容。BeatBuddy 的踏板可以兼容其它乐器设备。

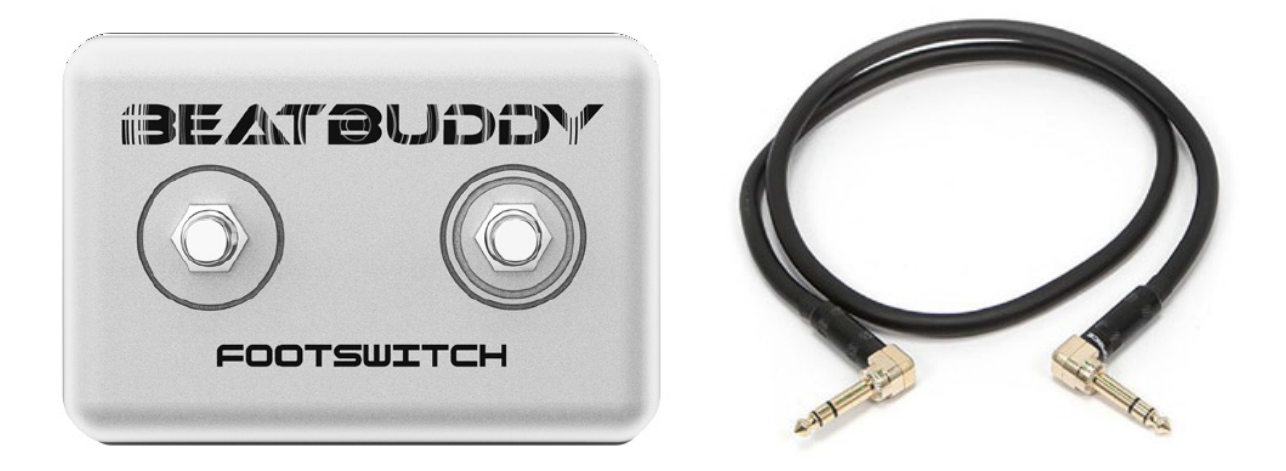

设置外置踏板:

第一次连接踏板时,确定连接线已经完全插入 BeatBuddy 和外置踏板。同时按下"鼓组旋钮" 和"速度旋钮"进入设置界面。(按 Tempo 钮)选择"Footswitch"-- "Footswitch Detector"--踩 住并松开踏板左钉--踩住并松开踏板右钉--完成设置。(踏板工作不正常时请再次设置)

Ø 踏板必须使用立体声连接线(大三芯)!不能用吉他或效果器连接线(大二芯)。

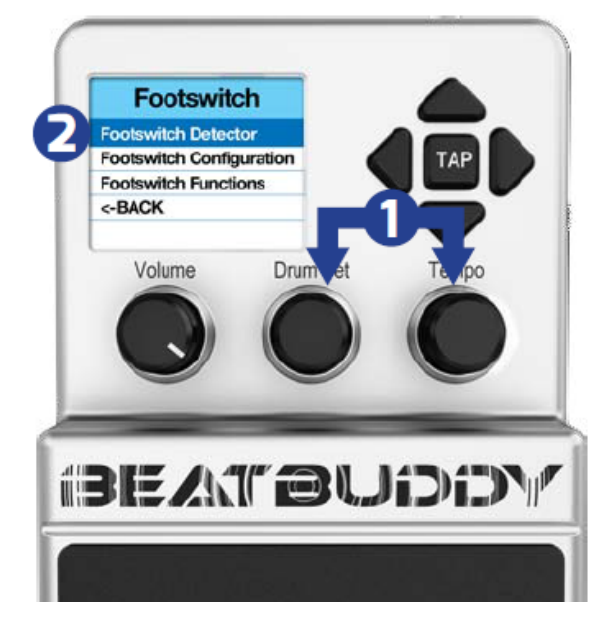

#### 如何使用 BeatBuddy?

- 1. 把 SD 卡插入鼓机,连接鼓机与音箱,接通电源(输入电压不能超过 9V!)
- 2. 按左键选择一种节奏类型(即文件夹,英文是 FOLDER),上,下键滚动菜单; 按右键进入文件夹,选择一首歌曲后再按右键确定,回到主界面。BeatBuddy 鼓机内置 21 种节奏类型, 200 多首歌曲。
- 3. 每首歌曲会默认一种鼓组。一共内置了 10 种鼓组(即鼓音色),你也可以自 己选择鼓组与节奏搭配。
- 4. 等待文件加载完毕(从左到右的进度条)
- 5. 调整速度与音量(建议把耳机音量旋钮开到 100%,用主音量旋钮控制音量)

#### 一些使用技巧!

- l 同时踩下暂停和重音镲来停止歌曲,效果很好。
- 在歌曲结束时,像一个鼓手那样快速地狂击重音镲。
- l 在歌曲暂停时,踩下主机踏板(不是外置踏板)会加花一小节,效果很酷。
- 连续踩两次踏板,只会得到一个尾奏加花。如果你只需要一个加花时可以这样做。
- l 当不小心连踩了两次踏板结束歌曲时,再踩一下可以取消结束。

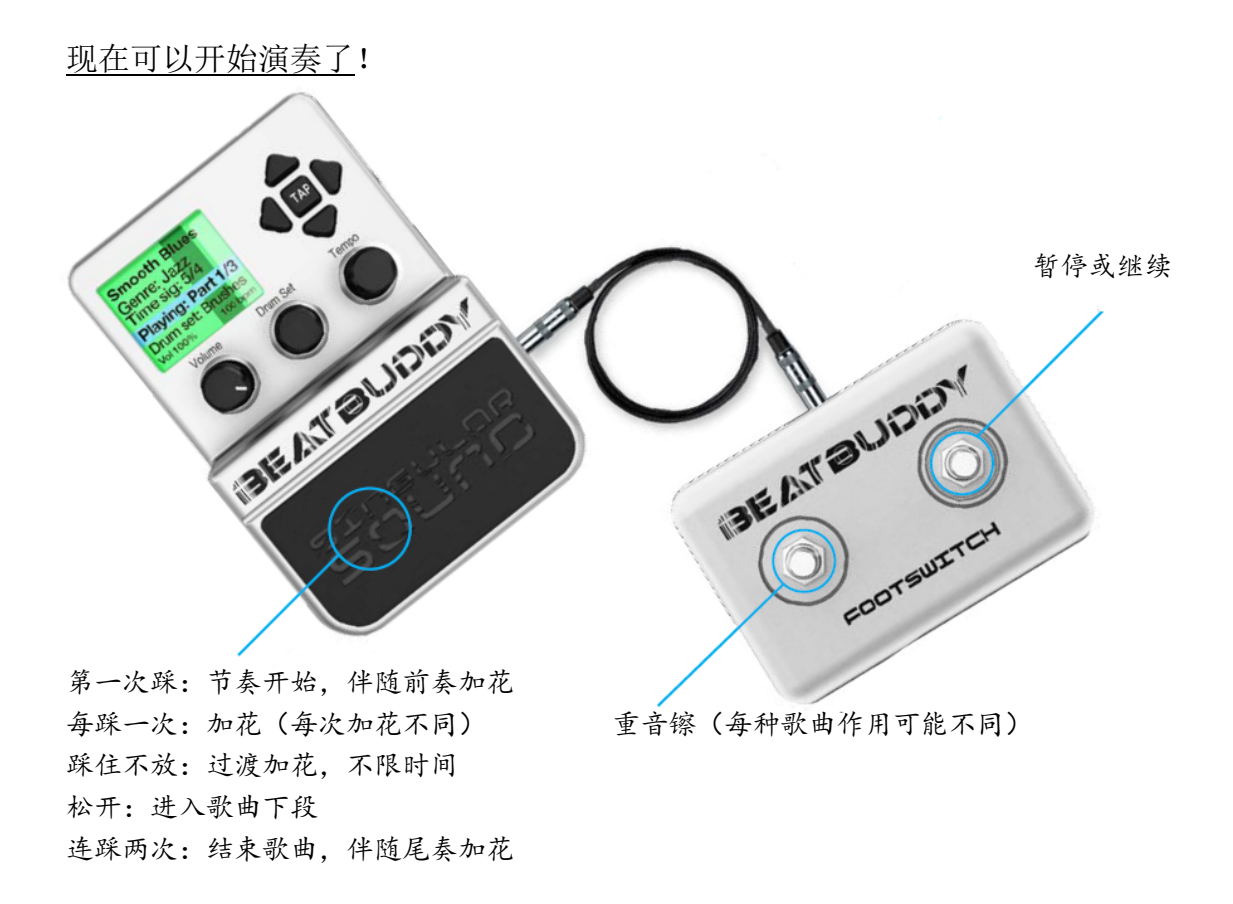

#### BeatBuddy 的屏幕颜色:

屏幕的颜色告诉你歌曲目前的状态:

## Screen color displays what song part is playing:

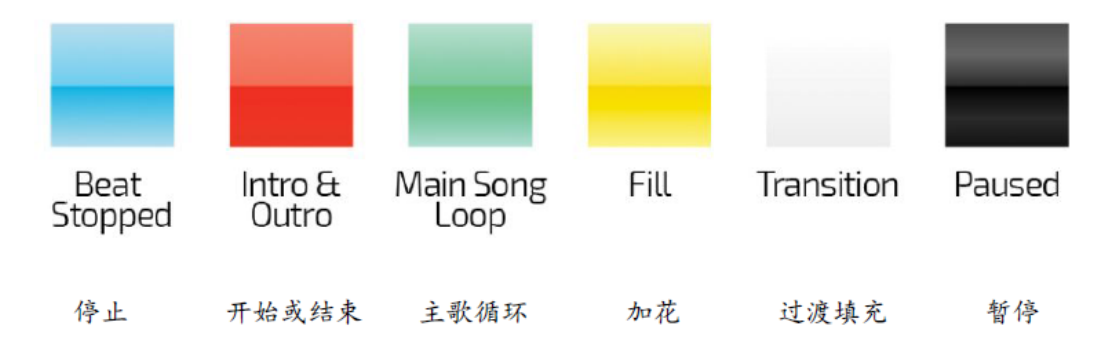

v 请注意:如果您的 BeatBuddy 鼓机在使用时出现异常,请拔掉电 源线一分钟后再通电。如果还是不行,SD 卡的内容可能损坏。请 登录 innovox.cn 找到恢复 SD 卡的办法。

技术参数:

- Ø 产品尺寸: 5" 长 x 3.5" 宽 x 2.5" 高 (127mm x 86mm x 63mm)
- Ø 电源: 9v DC, 300mA, 中心负极
- Ø 输出阻抗: ~26 ohms
- Ø 输入阻抗: > 1Meg ohms
- Ø 最大输入电平: 3.5 dBu
- Ø 信噪比: 95 dB typical
- $\triangleright$  D/A: 24 bits, 44,1 kHz
- $\triangleright$  频率响应: 10Hz to 20 kHz
- **●** 同时按下"鼓组"与"速度"旋钮,进入系统设置界面,(用速度旋钮)选择"About BeatBuddy",查看您的固件版本。请到总代理官网 innovox.cn 查询并更新最新版本的 固件。固件升级可实现更多功能。
- BeatBuddy 预置的节奏已经足够使用了,您也可以在电脑上使用 BeatBuddy 管理软件编 辑自己喜欢的节奏。请登陆 innovox.cn 下载鼓机管理软件。

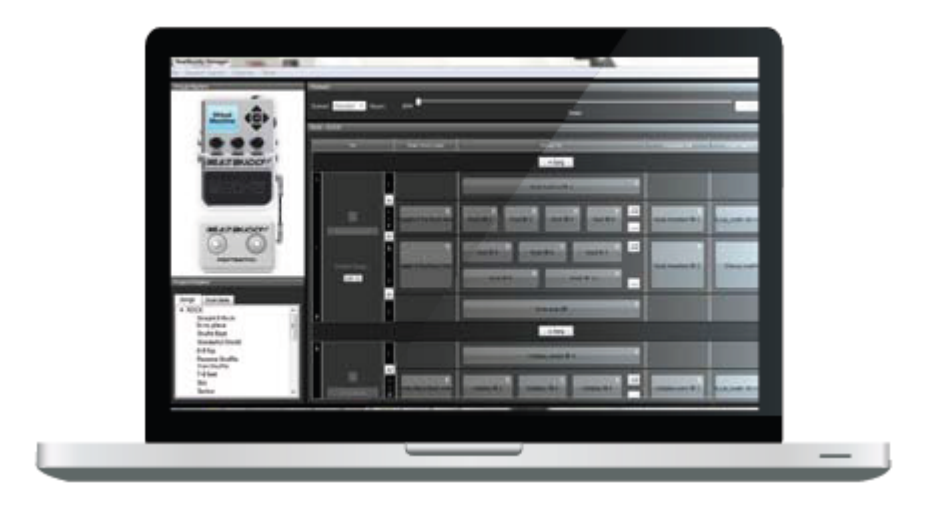

\*请务必在授权经销商处购买鼓机,除了后顾无忧的保修,还避免很多软件维护的纠纷。 请登陆 **www.innovox.cn** 查询授权琴行。我们不为水货提供任何服务。